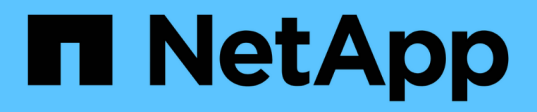

## **Informazioni di configurazione in SnapDrive per UNIX per il sistema operativo guest**

Snapdrive for Unix

NetApp October 04, 2023

This PDF was generated from https://docs.netapp.com/it-it/snapdriveunix/solaris/task\_configuring\_virtual\_storage\_console\_in\_snapdrive\_for\_unix.html on October 04, 2023. Always check docs.netapp.com for the latest.

# **Sommario**

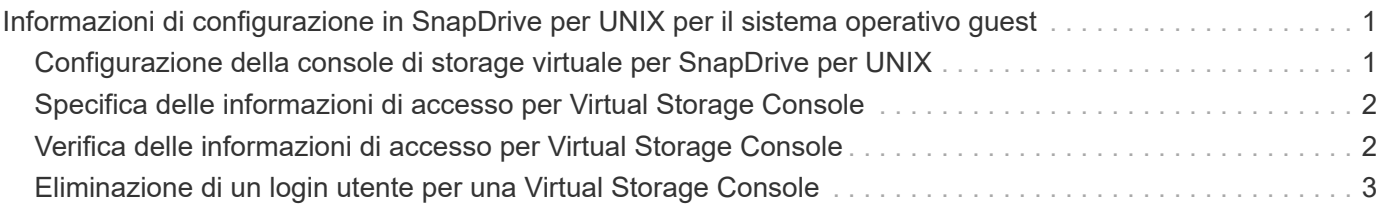

# <span id="page-2-0"></span>**Informazioni di configurazione in SnapDrive per UNIX per il sistema operativo guest**

È necessario configurare i sistemi storage e la Virtual Storage Console nel sistema operativo guest per il provisioning dei LUN RDM.

Le informazioni di accesso sono necessarie per comunicare con la Virtual Storage Console per il provisioning del LUN RDM. Una volta completata la configurazione, SnapDrive per UNIX consente di creare LUN RDM nel sistema operativo guest.

### <span id="page-2-1"></span>**Configurazione della console di storage virtuale per SnapDrive per UNIX**

È necessario configurare Virtual Storage Console per accedere al sistema di storage e utilizzare i nomi di accesso e le password assegnati al sistema di storage.

Assicurarsi che Virtual Storage Console sia installato nel sistema Windows in cui risiede VMware vCenter.

#### **Fasi**

- 1. Nella vista **vCenter Home**, sotto **soluzioni e applicazioni** fare clic su **NetApp** nella schermata **NetApp Virtual Console**.
- 2. Fare clic su **Backup and Recovery**, quindi su **Setup** per visualizzare le voci del sistema di storage.
- 3. Se non sono presenti voci del sistema di storage, fare clic su **Add** (Aggiungi) per aggiungere il sistema di storage richiesto nella Virtual Storage Console.

Viene visualizzata la finestra di dialogo **Add Storage System** (Aggiungi sistema di storage).

4. Nella finestra **Add Storage System** (Aggiungi sistema di storage), immettere l'indirizzo IP, il nome utente e la password del sistema di storage. Quindi fare clic su **OK**.

Il sistema di storage è ora pronto per comunicare con la Virtual Storage Console.

#### **Informazioni correlate**

[Verifica delle informazioni di accesso per Virtual Storage Console](#page-3-1)

[Eliminazione di un login utente per una Virtual Storage Console](#page-4-0)

[Supporto di VMware VMotion in SnapDrive per UNIX](https://docs.netapp.com/it-it/snapdrive-unix/solaris/concept_storage_provisioning_for_rdm_luns.html)

[Opzioni di configurazione e relativi valori predefiniti](https://docs.netapp.com/it-it/snapdrive-unix/solaris/concept_configuration_options_and_their_default_values.html)

[Considerazioni per il provisioning dei LUN RDM](https://docs.netapp.com/it-it/snapdrive-unix/solaris/task_considerations_for_provisioning_rdm_luns.html)

[Limitazioni delle LUN RDM gestite da SnapDrive](https://docs.netapp.com/it-it/snapdrive-unix/solaris/concept_limitations_of_rdm_luns_managed_by_snapdrive.html)

[Preparazione del sistema operativo guest per l'installazione di SnapDrive per UNIX](https://docs.netapp.com/it-it/snapdrive-unix/solaris/concept_guest_os_preparation_for_installing_sdu.html)

### <span id="page-3-0"></span>**Specifica delle informazioni di accesso per Virtual Storage Console**

La console di storage virtuale deve essere configurata in SnapDrive per UNIX per il provisioning dei LUN RDM nel sistema operativo guest. Tuttavia, esistono un nome utente e una password che consentono a SnapDrive per UNIX di accedere alla console di storage virtuale. La Virtual Storage Console non autentica queste credenziali di accesso.

Assicurarsi che Virtual Storage Console sia configurato con vCenter.

#### **Fasi**

1. Immettere il seguente comando:

#### **snapdrive config set -viadmin <user> <viadmin\_name>**

*user* è il nome utente del sistema di interfaccia virtuale.

*viadmin\_name* È il nome o l'indirizzo IP del sistema di interfaccia virtuale.

2. Quando richiesto, inserire la password, se presente.

Se non è stata impostata alcuna password, premere

 $\mathbf{f}$ 

#### **Enter**

(valore nullo) quando viene richiesta una password.

In questo esempio viene impostato un utente chiamato sdadmin per un'interfaccia virtuale:

```
guest# snapdrive config set -viadmin sdadmin ruffleskin
Password for sdadmin:
Retype Password:
```
SnapDrive per UNIX è ora pronto per il provisioning dei LUN RDM nel sistema operativo guest.

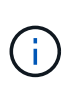

Se si desidera configurare una nuova interfaccia virtuale, i dettagli dell'interfaccia virtuale esistente vengono sovrascritti, in quanto SnapDrive per UNIX consente di configurare una sola interfaccia virtuale per un sistema operativo guest.

### <span id="page-3-1"></span>**Verifica delle informazioni di accesso per Virtual Storage Console**

È possibile verificare se l'interfaccia virtuale è configurata in SnapDrive per UNIX utilizzando snapdrive config list comando.

**Fasi**

1. Immettere il seguente comando: snapdrive config list

Questo comando visualizza il nome utente o l'interfaccia virtuale specificati in SnapDrive per UNIX. In questo modo non vengono visualizzate le password per il sistema di interfaccia virtuale.

Nell'esempio riportato di seguito viene visualizzato l'utente corrispondente a un'interfaccia virtuale denominata "ruffleskin".

```
# snapdrive config list
user name appliance name appliance type
------------------------------------------------
root rumplestiltskins StorageSystem
sdadmin ruffleskin VirtualInterface
```
### <span id="page-4-0"></span>**Eliminazione di un login utente per una Virtual Storage Console**

È possibile eliminare un accesso utente di un'interfaccia virtuale eseguendo snapdrive config delete comando.

Assicurarsi di aver configurato la Virtual Storage Console in vCenter.

#### **Fasi**

1. Immettere il seguente comando:

#### **snapdrive config delete** *appliance\_name*

*appliance\_name* È il nome o l'indirizzo IP del sistema di interfaccia virtuale.

SnapDrive per UNIX rimuove le informazioni di accesso relative al nome utente o alla password per l'interfaccia virtuale specificata.

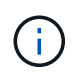

Per consentire a SnapDrive per UNIX di accedere all'interfaccia virtuale, è necessario specificare un nuovo login utente.

#### **Informazioni sul copyright**

Copyright © 2023 NetApp, Inc. Tutti i diritti riservati. Stampato negli Stati Uniti d'America. Nessuna porzione di questo documento soggetta a copyright può essere riprodotta in qualsiasi formato o mezzo (grafico, elettronico o meccanico, inclusi fotocopie, registrazione, nastri o storage in un sistema elettronico) senza previo consenso scritto da parte del detentore del copyright.

Il software derivato dal materiale sottoposto a copyright di NetApp è soggetto alla seguente licenza e dichiarazione di non responsabilità:

IL PRESENTE SOFTWARE VIENE FORNITO DA NETAPP "COSÌ COM'È" E SENZA QUALSIVOGLIA TIPO DI GARANZIA IMPLICITA O ESPRESSA FRA CUI, A TITOLO ESEMPLIFICATIVO E NON ESAUSTIVO, GARANZIE IMPLICITE DI COMMERCIABILITÀ E IDONEITÀ PER UNO SCOPO SPECIFICO, CHE VENGONO DECLINATE DAL PRESENTE DOCUMENTO. NETAPP NON VERRÀ CONSIDERATA RESPONSABILE IN ALCUN CASO PER QUALSIVOGLIA DANNO DIRETTO, INDIRETTO, ACCIDENTALE, SPECIALE, ESEMPLARE E CONSEQUENZIALE (COMPRESI, A TITOLO ESEMPLIFICATIVO E NON ESAUSTIVO, PROCUREMENT O SOSTITUZIONE DI MERCI O SERVIZI, IMPOSSIBILITÀ DI UTILIZZO O PERDITA DI DATI O PROFITTI OPPURE INTERRUZIONE DELL'ATTIVITÀ AZIENDALE) CAUSATO IN QUALSIVOGLIA MODO O IN RELAZIONE A QUALUNQUE TEORIA DI RESPONSABILITÀ, SIA ESSA CONTRATTUALE, RIGOROSA O DOVUTA A INSOLVENZA (COMPRESA LA NEGLIGENZA O ALTRO) INSORTA IN QUALSIASI MODO ATTRAVERSO L'UTILIZZO DEL PRESENTE SOFTWARE ANCHE IN PRESENZA DI UN PREAVVISO CIRCA L'EVENTUALITÀ DI QUESTO TIPO DI DANNI.

NetApp si riserva il diritto di modificare in qualsiasi momento qualunque prodotto descritto nel presente documento senza fornire alcun preavviso. NetApp non si assume alcuna responsabilità circa l'utilizzo dei prodotti o materiali descritti nel presente documento, con l'eccezione di quanto concordato espressamente e per iscritto da NetApp. L'utilizzo o l'acquisto del presente prodotto non comporta il rilascio di una licenza nell'ambito di un qualche diritto di brevetto, marchio commerciale o altro diritto di proprietà intellettuale di NetApp.

Il prodotto descritto in questa guida può essere protetto da uno o più brevetti degli Stati Uniti, esteri o in attesa di approvazione.

LEGENDA PER I DIRITTI SOTTOPOSTI A LIMITAZIONE: l'utilizzo, la duplicazione o la divulgazione da parte degli enti governativi sono soggetti alle limitazioni indicate nel sottoparagrafo (b)(3) della clausola Rights in Technical Data and Computer Software del DFARS 252.227-7013 (FEB 2014) e FAR 52.227-19 (DIC 2007).

I dati contenuti nel presente documento riguardano un articolo commerciale (secondo la definizione data in FAR 2.101) e sono di proprietà di NetApp, Inc. Tutti i dati tecnici e il software NetApp forniti secondo i termini del presente Contratto sono articoli aventi natura commerciale, sviluppati con finanziamenti esclusivamente privati. Il governo statunitense ha una licenza irrevocabile limitata, non esclusiva, non trasferibile, non cedibile, mondiale, per l'utilizzo dei Dati esclusivamente in connessione con e a supporto di un contratto governativo statunitense in base al quale i Dati sono distribuiti. Con la sola esclusione di quanto indicato nel presente documento, i Dati non possono essere utilizzati, divulgati, riprodotti, modificati, visualizzati o mostrati senza la previa approvazione scritta di NetApp, Inc. I diritti di licenza del governo degli Stati Uniti per il Dipartimento della Difesa sono limitati ai diritti identificati nella clausola DFARS 252.227-7015(b) (FEB 2014).

#### **Informazioni sul marchio commerciale**

NETAPP, il logo NETAPP e i marchi elencati alla pagina<http://www.netapp.com/TM> sono marchi di NetApp, Inc. Gli altri nomi di aziende e prodotti potrebbero essere marchi dei rispettivi proprietari.